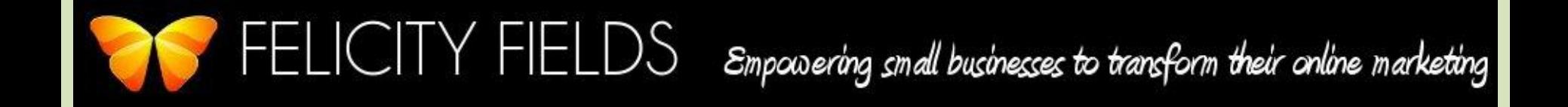

# **How to Implement**

## **Microdata on Your**

# **Wordpress Website**

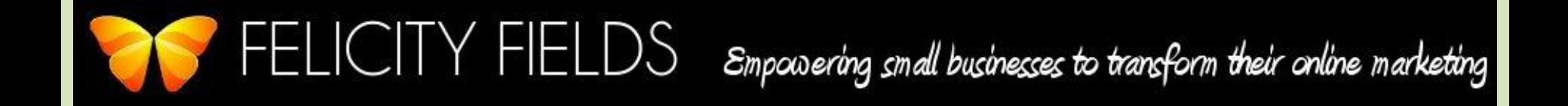

# **Part 1: The Basics**

## **& Person-Specific**

### **Microdata**

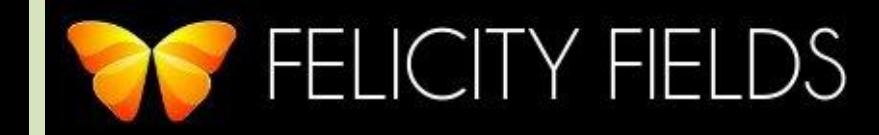

FELICITY FIELDS Smpowering small businesses to transform their online marketing

### **What is Microdata?**

Microdata is a new language that allows you to

tag your webpage with specific information in a

way that Google, Bing, and Yahoo! will understand.

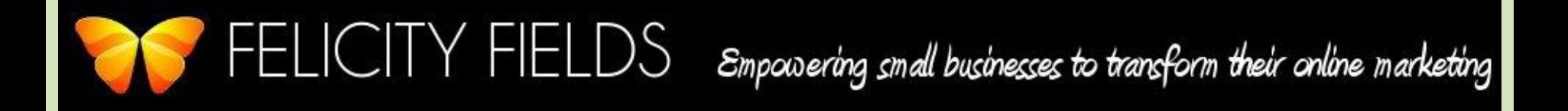

#### **Why Microdata Came to Be**

Before microdata, there were keywords. But Google had no way of knowing whether the keyword "Avatar" referred to the movie, a person named Avatar, a place named Avatar, or the picture that represents a person on or offline.

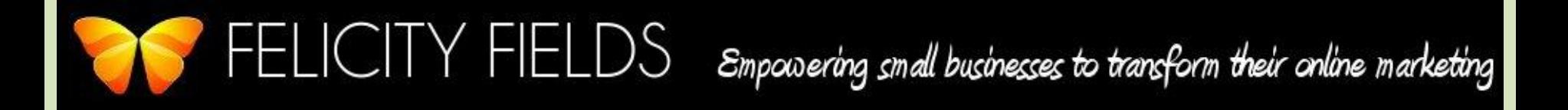

#### **Why Microdata Matters to You**

- Using microdata on your site gives Google a lot more relevant, specific information about you and your business when it comes to matching your website to a search result.
- Better search result info & placement results in
- more visitors, more traffic, and more clients.

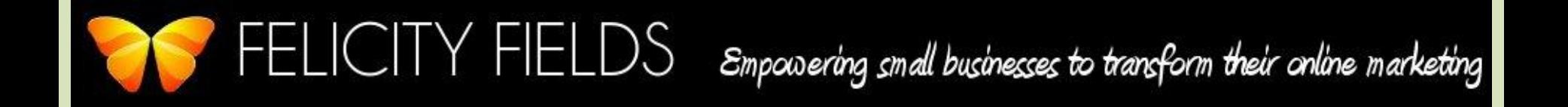

#### **Microdata Vocabulary**

Microdata: language of how you mark up your text for search engines

Schema: specific vocabulary used to mark up your text to indicate person, place, event, etc.

Rich Snippets: how your microdata is displayed on a Google search results page

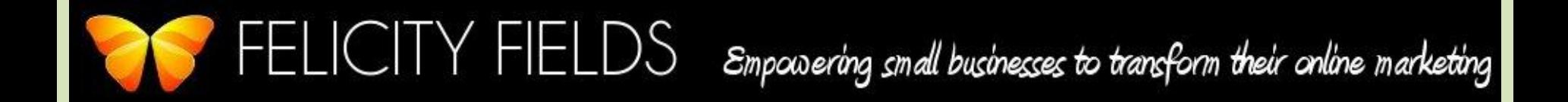

### **Difference between Microdata & Keywords**

Microdata is applied to the actual text (ie things you can see) on your webpage

Keywords are never seen by your website visitors. They are only seen by you & Google

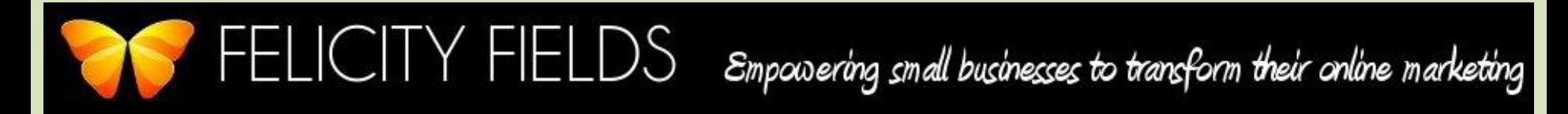

### **Freak Out Moment:**

There are plug-ins for Wordpress that deal with microdata & schema.

But, they either don't work very well, or they put lots of yucky, non-reader friendly stuff on your website.

That means we're going to implement microdata the old-fashioned way: by learning a tiny bit of coding.  $\odot$ 

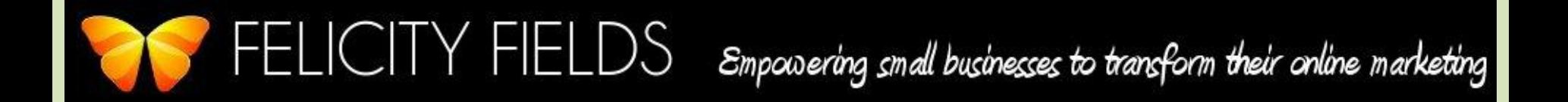

### **How To Implement Microdata**

- 1. Figure out which schema (tags) you want to use
- 2. Use schema-creator.org to generate the code or copy existing code
- 3. Copy & paste the code into your website
- 4. Modify code

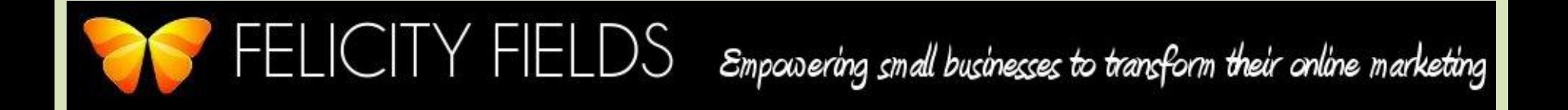

#### **Figure Out Which Schema To Use**

- 1. Go to [www.schema.org](http://www.schema.org/)
- 2. 2 very broad categories: thing or data type
- 3. Under Things, there are 10 main types: Class, Creative Work, Event, Intangible, Medical Entity, Organization, Person, Place, Product, Property

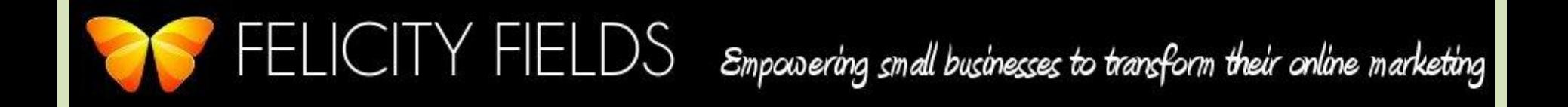

#### **Best Schemas for Entrepreneurs**

- 1. Person / Organization
- 2. Creative Work -> Article
- 3. Event
- 4. Place (if you are a brick & mortar business)

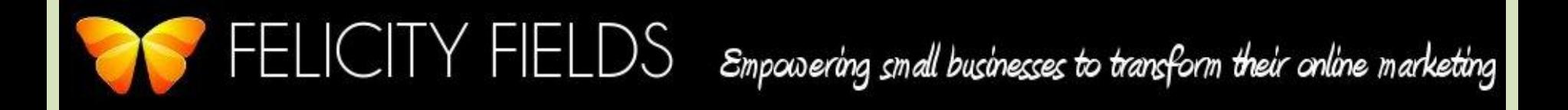

#### **Person Schema: About Page**

#### Copy code below and use it to fit your needs:

- <div itemscope itemtype="http://schema.org/Person">
- <span itemprop="name">Your Name</span>
- <span itemprop="additionalName">Middle or Maiden name</span>
- <span itemprop="address">Street Address</span>
- <span itemprop="email">Email Address</span>
- <span itemprop="jobTitle">Your Title (Financial Manager, Business Coach)</span>
- <span itemprop="telephone">Phone Number</span>
- <span itemprop="worksFor">Organization that you work for</span>
- $\langle$ div>

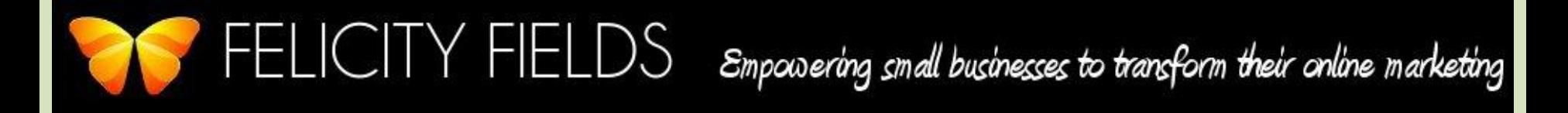

### **Organization Schema: Contact Info**

#### Copy code below and use it to fit your needs:

```
<div itemscope itemtype="http://schema.org/Organization">
```

```
<span itemprop="legalName">Registered Company name</span>
```

```
<span itemprop="address">Street Address</span>
```

```
If PO Box, use: <span itemprop="postOfficeBoxNumber">P.O. Box</span>
```

```
<span itemprop="addressRegion">State/Region</span>
```

```
<span itemprop="postalCode">Zip Code</span>
```

```
<span itemprop="addressCountry">Country</span>
```

```
<span itemprop="telephone">Phone number</span>
```

```
<span itemprop="email">email address</span>
```

```
</div>
```
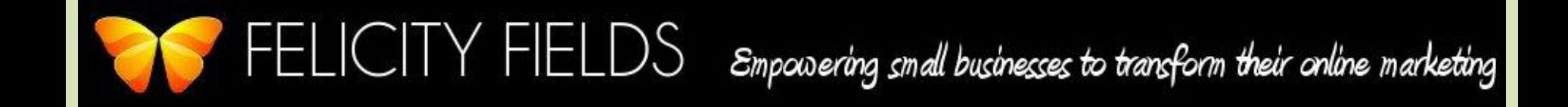

### **Action Step: Implement Person**

### **microdata on your website**

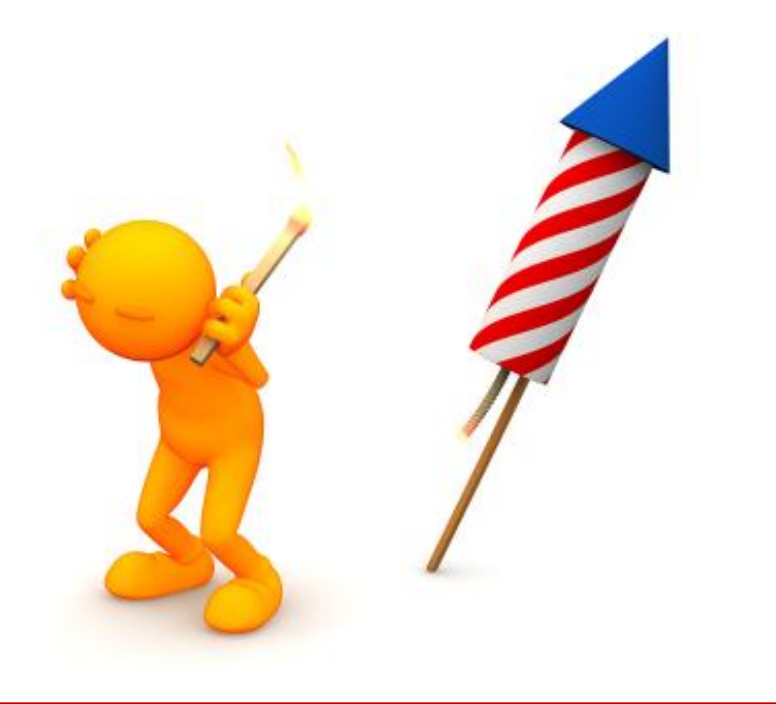